# PARTIE D

Budget du petit projet

# > D - Budget du projet

Tous les tableaux de la partie D sont générés automatiquement par JEMS.

## E.1 Montants forfaitaires du projet

### Tableau des montants forfaitaires du projet

Dans ce tableau, vous pouvez définir les montants forfaitaires de votre projet. Veuillez choisir les montants forfaitaires applicables dans la liste déroulante et attribuer le(s) coût(s) forfaitaire(s) au(x) partenaire(s) du projet.

+ Ajouter

Cliquez sur le bouton  $| +$  Ajouter  $|$  pour pouvoir renseigner le budget de votre petit projet.

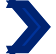

#### Tableau des montants forfaitaires du projet (1/3)

Dans ce tableau, vous pouvez définir les montants forfaitaires de votre projet. Veuillez choisir les montants forfaitaires applicables dans la liste déroulante et attribuer le(s) coût(s) forfaitaire(s) au(x) partenaire(s) du projet.

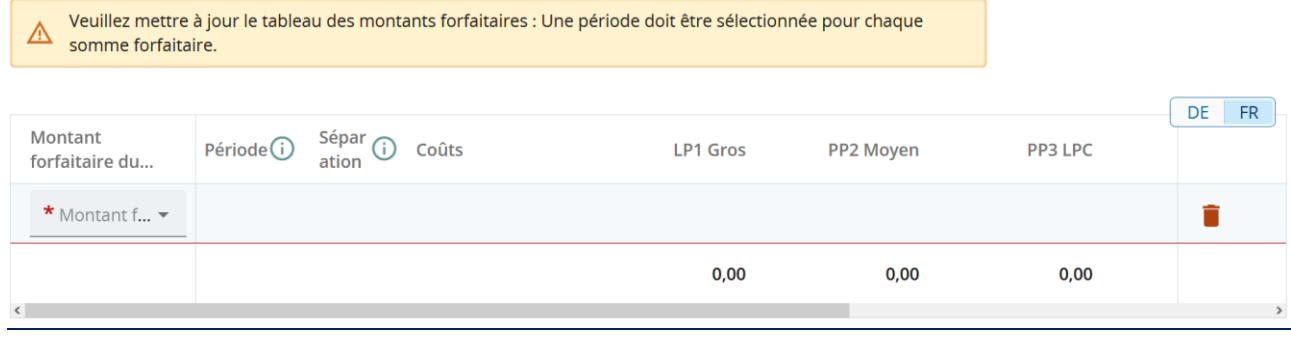

**Comment répondre à la question ?** Dans le menu déroulant de la colonne « montant forfaitaire du programme », choisissez le montant forfaire lié au module, à l'action ou au complément d'action souhaité(e).

Vous devez avoir au moins un montant forfaitaire appelé « frais de préparation », et un montant forfaitaire appelé « frais de clôture ».

Pour chaque type d'activité que comporte votre petit projet, vous devez sélectionner le montant forfaitaire correspondant. Nous vous recommandons de vous rendre dans la partie C.6. « Calendrier », qui récapitule les activités du petit projet. Vous devez y voir un montant par activité. Le montant forfaitaire « Réalisation matérielle » doit également être sélectionné si vous avez choisi ce complément d'action.

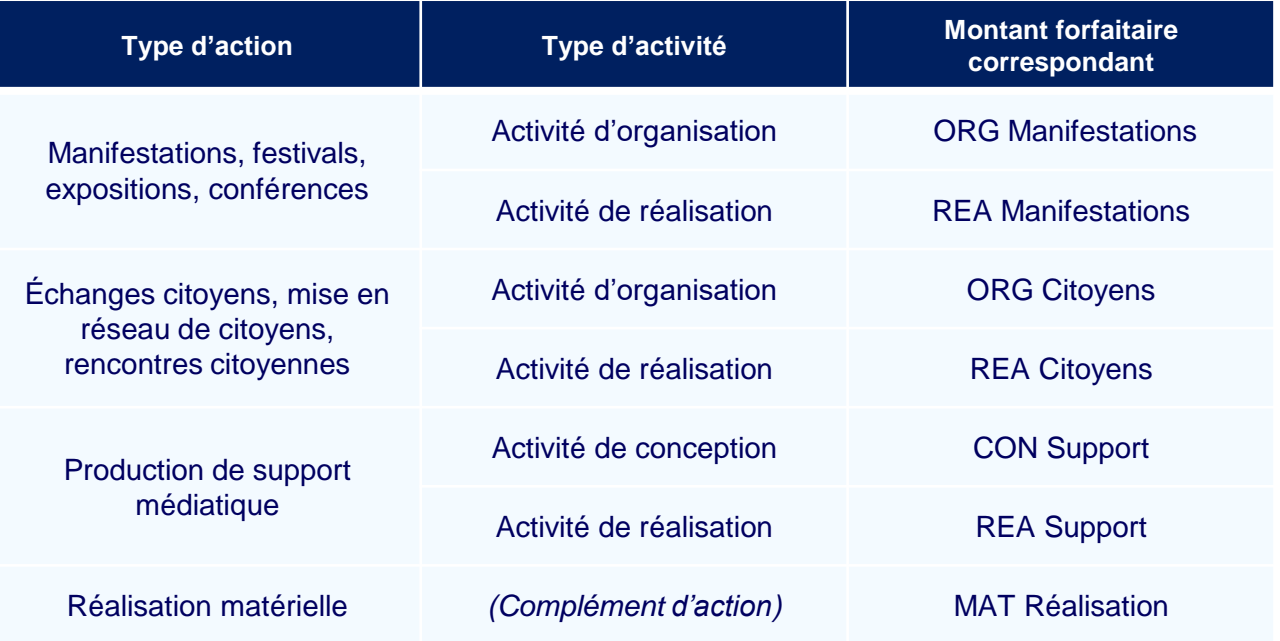

### Tableau des montants forfaitaires du projet (2/3)

Pour l'activité « réalisation » d'une action de type « Ateliers, séminaires, formations », il existe deux montants forfaitaires différents:

- « 10REA Ateliers » est le montant forfaitaire de base qui correspond au seuil minimum de 10 participants. Pour chaque action de type « Ateliers, séminaires, formations » sélectionnée par le petit projet, ce montant forfaitaire de base doit être obligatoire ajouté, peu importe le nombre de participants prévus. Par ailleurs, ce montant ne peut pas être sélectionné plus d'une fois par action de type « Ateliers, séminaires, formations ».
- Le montant forfaitaire « 5REA Ateliers » est défini pour 5 personnes. Vous devez ajouter ce montant forfaitaire autant de fois que nécessaire pour couvrir le nombre restant de participants attendus (= nombre total de participants attendus – 10 participants) à votre action. Ce montant ne peut pas être sélectionné plus de 8 fois par action.

Le budget du projet sera approuvé sur cette base. Une fois l'action réalisée, et au moment du versement du montant forfaitaire, celui-ci sera calculé sur base du nombre effectif de participants à l'action. Si le nombre effectif est inférieur au nombre prévu c'est le montant le plus bas qui vous sera versé. Si ce le nombre effectif est supérieur au nombre prévu, seul le montant prévu ici vous sera versé. Une correction en votre faveur n'est pas possible. Le montant forfaitaire de base pour 10 participants sera forcément versé peu importe le nombre de participants effectifs.

Pour rappel, le remboursement des actions de type « Ateliers, séminaires, formations » fonctionne sur la base d'un montant forfaitaire à jalon. Un montant forfaitaire est défini pour 5 participants (avec un seuil minimum fixé à 10 participants) (voir la p.11 du guide « Comment construire un petit projet »).

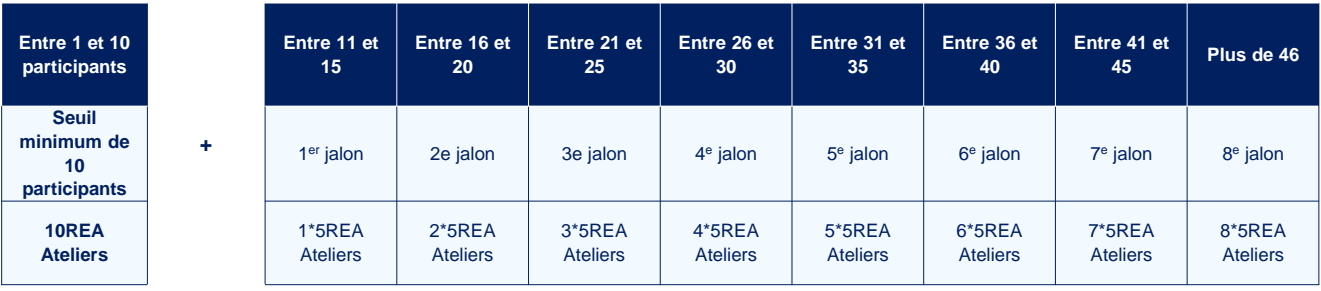

#### *Exemple :*

*Le petit projet « Les Minimoys à la rencontre des petits insectes de la Grande Région » prévoit la participation de 42 personnes à chacun de ses deux ateliers. Les partenaires du projet doivent alors sélectionner :*

- *2 fois le montant forfaitaire de base « 10REA Ateliers » ( c'est-à-dire un montant forfaitaire de base par atelier).*
- *14 fois le montant forfaitaire « 5REA Ateliers ». En effet, le nombre restant de participants attendus par atelier est égal à 32 (42-10). Il faut 7 jalons pour atteindre 32 participants. Les partenaires du petit projet doivent donc sélectionner 7 fois le montant par atelier, soit 14 fois au total (7\*2).*

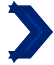

### $\blacktriangleright$  Tableau des montants forfaitaires du projet  $(3/3)$

Pour chaque montant forfaitaire, vous devez répartir les sommes entre les différents partenaires. Attention, seul les montants forfaitaires de préparation et de clôture ne sont pas soumis à une obligation de répartition entre les différents partenaires. Tous les autres montants doivent être répartis entre les différents partenaires du petit projet. Si cela n'est pas le cas, le petit projet sera déclaré inéligible.

**Pourquoi cette question ?** Les montants forfaitaires, mis à part ceux de préparation et de clôture, doivent être obligatoirement répartis entre les partenaires du projet, afin de garantir une réelle coopération transfrontalière dans le petit projet.

#### Cofinancement

Dans ce tableau, vous pouvez définir votre cofinancement. Afin de voir les montants, veuillez d'abord définir le budget de votre partenaire dans la section budget.

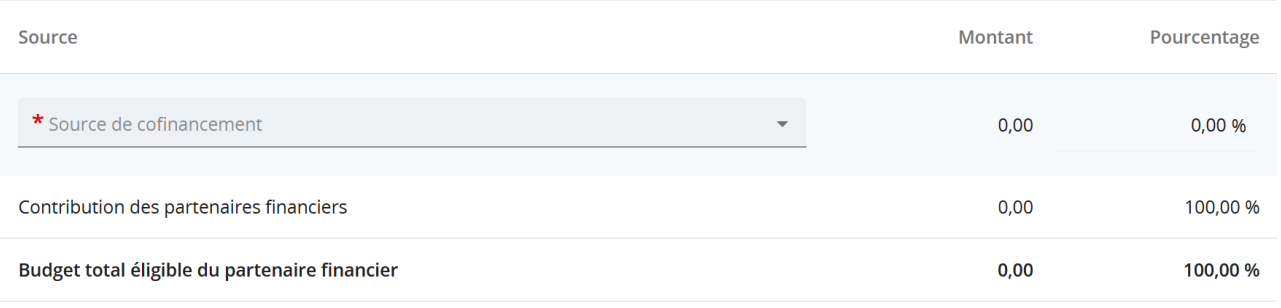

Pour remplir ce tableau, retournez à la partie B (partenaires de projet). Pour chaque partenaire, rendez vous dans la section « cofinancement », dans laquelle vous devez voir un tableau similaire à celui ci-dessus.

Dans le menu déroulant, sélectionnez la seule proposition possible : "FEDER". Le tableau doit alors indiquer des pourcentages : le FEDER doit toujours être à 90%, la contribution des partenaires à 10%.

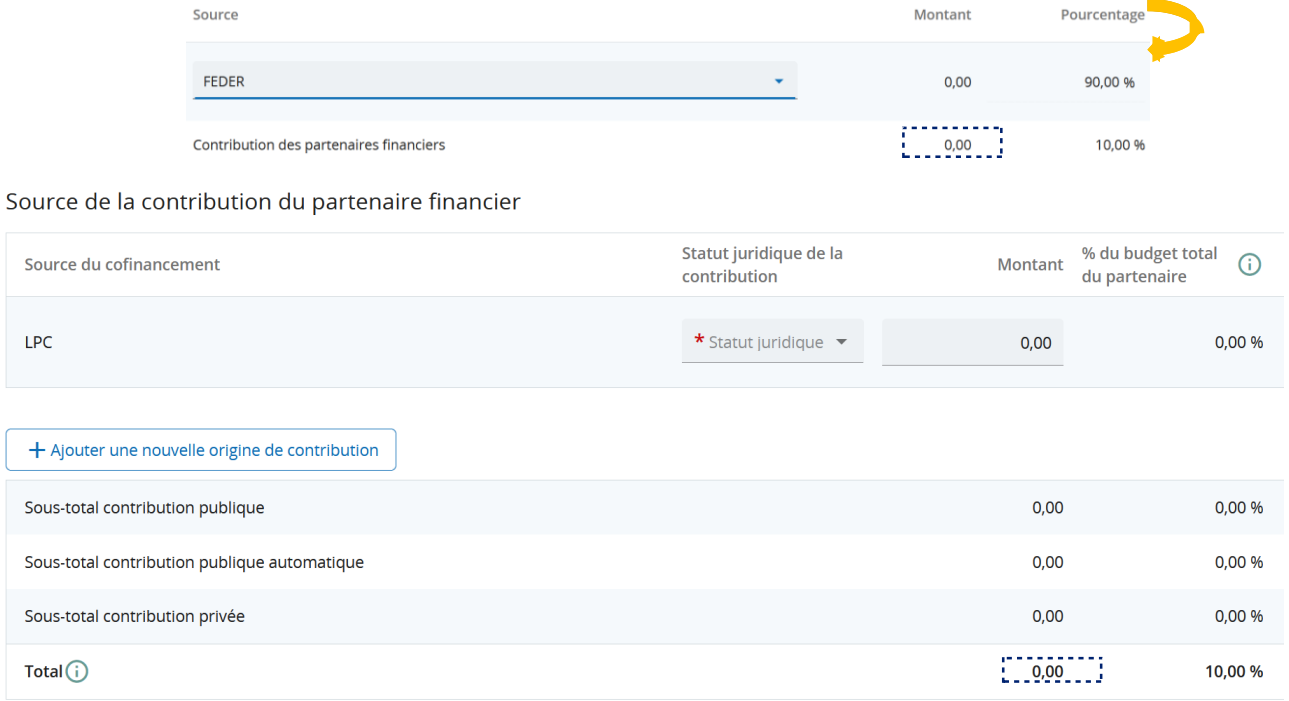

Puis rentrez la ou les source(s) de la contribution qui correspond au 10% restants.

JEMS vous invitera automatiquement à renseigner la part de cofinancement provenant de vos fonds propres. Dans le cas ou vous n'apportez pas de fonds propres, il vous suffit de laisser 0,00€ dans la colonne « montant ». Vous devrez toutefois préciser encore une fois le statut juridique de votre structure.

Pour rajouter d'autres sources de contribution, il vous suffit de cliquer sur H Ajouter une nouvelle origine de contribution ). Vous devez préciser le statut juridique de la contribution (public ou privé).

69 La somme des montants du tableau « Source de la contribution » doit correspondre à la somme : indiquée dans le tableau « Cofinancement » au point d'intersection entre la colonne « montant » et la ligne « contribution des partenaires financiers ».

# LE CONTROLE PREALABLE

#### **La vérification et la soumission de la demande de concours**

Dans le chapitre JEMS, "Vérifier et soumettre" vous devez contrôler vous-même la demande avant de la soumettre au Programme pour examen. Le Programme ne commence à évaluer le contenu du projet (recevabilité & éligibilité) que lorsqu'il a été soumis. Un projet ne peut être soumis que jusqu'à la date limite officielle, à l'heure indiquée. Après cette date, la demande de concours ne peut plus être modifiée. Un projet en mode « ébauche » n'est pas considéré comme officiellement soumis.

Le contrôle préalable à la soumission vérifie si tous les chapitres ont été remplis.

**Attention** : le contrôle préalable à la soumission ne garantit pas que le formulaire de demande de concours a été correctement rempli. Il ne contrôle pas non plus si les traductions sont cohérentes. Il s'agit uniquement d'un contrôle de cohérence qui assure que le contenu des chapitres n'est pas vide.

Chaque demande de concours doit passer avec succès le contrôle préalable à la soumission.

Un contrôle préalable à la soumission doit être exécuté à chaque fois qu'une demande de concours est soumise.

Les résultats du contrôle préalable à la soumission sont présentés sous forme d'une arborescence similaire à celle de la demande de concours.

Pour les chapitres complétés une coche verte apparait :  $\vee$ 

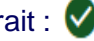

Pour les chapitres qui n'ont pas encore été complètement remplis un point d'exclamation rouge apparait : **[]** 

Si pour tous les chapitres une coche verte apparait, le contrôle préalable à la soumission est passé avec succès et le bouton « Soumettre demande de projet » apparaît en bleu.

Si la demande de concours est modifiée suite au contrôle préalable à la soumission, le contrôle préalable à la soumission doit être relancé.

# ANNEXES

### Formulaire de demande INTGR1000083 - Minimoys der Großregion Annexes de la demande

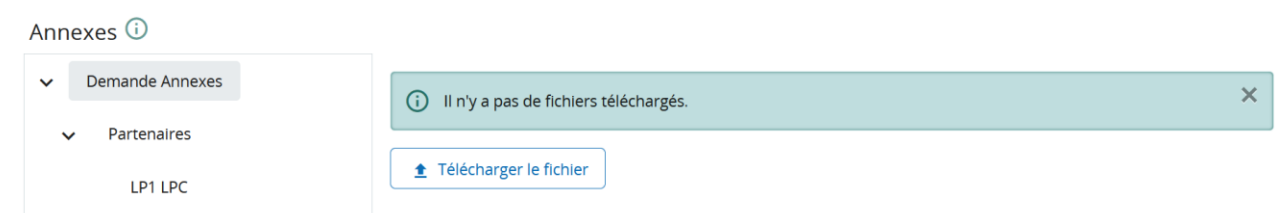

Veuillez télécharger les documents suivants sur JEMS en annexe de votre demande de concours :

Scan des attestations d'engagement signées par tous les membres du partenariat

Le tableau récapitulatif des pièces justificatives pour petits projets

Scan des documents constitutifs de la structure partenaire, pour chaque partenaire

*Remarque : En fonction de leur statut et/ou de leur date de création, certains partenaires peuvent ne pas être en mesure de soumettre les documents suivants. Si tel est le cas, les partenaires doivent alors soumettre un document en détaillant les raisons (voir article 7 des Conditions du 1 er appel à petits projets).*

Une attestation sur l'honneur portant sur la solvabilité de leur structure pour tous les partenaires privés et pour lesquels la définition de l'article 2(4) de la directive 2014/24 ne s'applique pas (voir p. 16 de ce guide).

*Remarque : En fonction de leur statut et/ou de leur date de création, certains partenaires peuvent ne pas être en mesure de soumettre les documents suivants. Si tel est le cas, les partenaires doivent alors soumettre un document en détaillant les raisons (voir article 7 des Conditions du 1 er appel à petits projets).*

Le rapport d'activités de l'année 2022, pour chaque partenaire.

*Remarque : En fonction de leur statut et/ou de leur date de création, certains partenaires peuvent ne pas être en mesure de soumettre les documents suivants. Si tel est le cas, les partenaires doivent alors soumettre un document en détaillant les raisons (voir article 7 des Conditions du 1 er appel à petits projets).*

Pour chaque partenaire du petit projet et si disponibles, la déclaration de financement sur fonds propres signée par le partenaire (pour un cofinancement sur fonds propres) et/ou la déclaration de cofinancement public/privé signée par le cofinanceur.

*Remarque : Les documents doivent être soumis au plus tard trois semaines avant la réunion préparatoire du Comité de suivi (voir article 7 des Conditions du 1 er appel à petits projets).*

Si l'un des documents est manquant (à l'exception du dernier), alors la demande de concours sera réputée irrecevable.